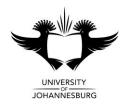

# **Commercial Computer Systems**

# Department of Accountancy **Assessment Opportunity**

#### November 2014

| TIME: MARKS: ASSESSOR: MODERATOR: |  |  |  |  |  | ı | 2 HOURS<br>100<br>E Lochner<br>J Wessels |
|-----------------------------------|--|--|--|--|--|---|------------------------------------------|
| STUDENT NUMBER:                   |  |  |  |  |  |   |                                          |
| INITIALS & SURNAME:               |  |  |  |  |  |   |                                          |
| IDENTITY NUMBER:                  |  |  |  |  |  |   |                                          |
| COURSE CODE:                      |  |  |  |  |  |   |                                          |
| TELEPHONE NUMBER:                 |  |  |  |  |  |   | •                                        |

For office use only

| Question                    | Mark | Comment |
|-----------------------------|------|---------|
| 1<br>PowerPoint<br>30 Marks |      |         |
| 2<br>Excel<br>40 Marks      |      |         |
| 3<br>Word<br>30 Marks       |      |         |
| Total<br>100 Marks          |      |         |

#### IMPORTANT INFORMATION

- 1. This questionnaire consists of 6 pages (including cover page).
- 2. This questionnaire must be handed in.
- 3. Please ensure that the cover page is completed in full!
- 4. Copy all files to the DOCUMENTS library
- 5. Save your work regularly!
- 6. All questions must be done on the computer.
- 7. No calculators or USB flash drives may be used.
- 8. ONLY ULINK IS USED FOR MARKING.
- 9. READ ALL INSTRUCTIONS CAREFULLY.

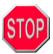

- 1. DO STEP 1 FIRST AND WORK ONLY FROM THE "DOCUMENTS" LIBRARY.
- 2. YOU <u>MUST</u> FIRST COPY YOUR FILES TO THE "**DOCUMENTS**" LIBRARY ON THE C:\ DRIVE BEFORE YOU DO ANY OF THE QUESTIONS!
- 3. **DO NOT OPEN FILES DIRECTLY FROM THE NETWORK**, ONLY FROM THE "**DOCUMENTS**" LIBRARY
- 4. IF WORK IS LOST BECAUSE A STUDENT WORKS DIRECTLY FROM THE NETWORK AND IGNORED STEPS 1, 2 AND 3 ABOVE, **NO EXTRA TIME** WILL BE ALLOWED!

## Step 1

Copy the following *files* from **Server\CCS** to the **DOCUMENTS** library:

- → EXAM.XLSX
- → EXAM.DOCX
- → EXAM.PPTX
- → MORE.PPTX
- → PRICELIST.XLSX
- → ANGEL FISH.WMF
- → FISH.PNG
- → GOLDFISH.WMF
- → Logo.wmF
- → GUPPIES.WMF
- → KILLIFISH.WMF
- → MOLLIES.WMF
- → CICHLIDS.WMF
- → TRIAL BALANCE TEXT.TXT

#### Instructions:

- 1. Double-click on the **Server** icon on the desktop
- 2. Double-click on the folder with the name **CCS**
- Select all the files in the folder
- 4. Point at the selection and right-click, then select **Send to** from the Quick menu. Click on the **DOCUMENTS**
- 6. Open the **Documents** library.
- 7. Complete guestions 1- 3 (in any order).

NB!!! Do NOT select Send To.. Desktop as this will create a shortcut only and you will not be able to submit your work!!!

**COMMERCIAL COMPUTER SYSTEMS** KRS2001 / CCS22B2

## Question 1

## Microsoft Office PowerPoint 2013

30 Marks

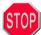

No marks will be awarded if any of the following is inserted on the INCORRECT SLIDE NUMBER or in the INCORRECT FILE.

Do Step 1 first and then activate Microsoft Office PowerPoint 2013, open the file EXAM.PPTX from the "Documents" library (NOT THE NETWORK) and do the following:

- Insert the following picture on the **SLIDE MASTER** so that it appears on every slide in the Presentation: 1.
  - Use the picture from the file Logo.wmF [1] Place the picture in the **top** right hand corner of the slide [1]
  - Change the size to 2.0 cm Height [1]
  - Flip the picture horizontally [2]

#### NO MARKS will be awarded if the picture does NOT appear on the SLIDE MASTER or if it is inserted in the incorrect position!

- 2. Use the text on slide number 2 to do the following:
  - Convert the text to SmartArt. Use the option Continuous picture list. [1]
  - Enter the pictures as shown below and edit the text as follows:
  - The alignment of the text, must be changed to **Bottom**. [1]
  - The font must be changed to Agency FB [1]
  - The size of the font must be changed to 21 [1]
  - The colour of the font must be changed to black [1]
  - The placeholders must be used to insert the pictures. Marks will only be awarded if the pictures are placed correctly. [6]

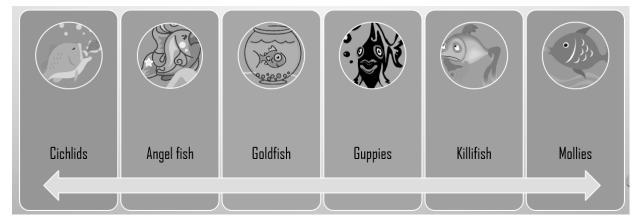

- Change the colour of the SmartArt to Colourful Range Accent Colors 2 to 3
- Use the placeholder on slide number 3 to create a **3-D Pie** chart with the following data: 3.
  - The *placeholder* on the slide must be used to create the chart.
  - Marks for points 3 and 4 will only be awarded for the chart if the chart type is correct.

|   | Α          | В              |  |  |  |  |
|---|------------|----------------|--|--|--|--|
| 1 |            | Price per fish |  |  |  |  |
| 2 | Cichlids   | 12.99          |  |  |  |  |
| 3 | Angel Fish | 8.59           |  |  |  |  |
| 4 | Goldfish   | 6.99           |  |  |  |  |
| 5 | Guppies    | 5.99           |  |  |  |  |
| 6 | Killifish  | 32.99          |  |  |  |  |
| 7 | Mollies    | 10.99          |  |  |  |  |

- 4. Change the formatting of the chart as follows:
  - Format the Killifish data point as follows:
    - Use the picture from the file **KILLIFISH.WMF** as the fill
  - [2] The Data Label option **Outside End** must be used to display the values
- 5. Insert the contents of the presentation file MORE. PPTX into the presentation file EXAM.PPTX after slide 3. Keep the source formatting for the contents of the file **MORE.PPTX** file design.

[3]

[2]

| COMMERC | CIAL COMPUTER SYSTEMS                                                                                                    | KRS2001 / CCS22B  |
|---------|----------------------------------------------------------------------------------------------------|-------------------|
| 6.      | Create a Custom Slide Show with the name FISHY. Include only slides 1, 3 and 5                                                                                                    | [1]               |
| 7.      | Select the text <b>More Fish</b> on slide number 4 and create a hyperlink to the Custom Slide Show <b>FISHY</b> . To Show and Return to slide number 4 The ScreenTip text must be your student number | [1]<br>[2]<br>[1] |

6. <u>Save the file with your surname, initials and student number as the name of the file</u>, [eg Smith JC 2004151748]. <u>CLOSE THE APPLICATION</u>. Upload and submit the file to ULink under Assignments – Exam PowerPoint for marking purposes. Do not forget to <u>attach</u> the file [Attach file] before clicking on the Submit button.

COMMERCIAL COMPUTER SYSTEMS KRS2001 / CCS22B2

## Question 2

## Microsoft Office Excel 2013

40 Marks

[2]

[3]

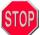

Marks will only be awarded if formulae and =Functions are 100% correct. Cell/range references must be used for all calculations (where applicable).

Do Step 1 first then activate Microsoft Office Excel 2013, open the file EXAM.XLSX from the "Documents" library (NOT THE NETWORK) and do the following:

- 1. Select worksheet <u>INFO</u> and do the following:
  - Select the <u>relevant</u> information on the worksheet <u>INFO</u>, then do the following [marks are awarded for the correct relevant information]:
    [3]
  - Create a 3-D clustered column chart on a chart sheet of the number of fish sold per month for the 6 months Jan Jun (mark is awarded for correct chart type)
  - The title of the chart must appear above the chart (marks are awarded for the placement of the title)
  - The legend must display the months only
  - The category x-axis must display the names of the different fish only
    [2]
  - Link the chart title to cell B2 on the worksheet "Info"
  - Apply the following <u>patterned</u> fill to the "Jan" data series
    - Foreground colour any light green

      [1]
    - o Background colour any dark green [1]
    - Pattern Narrow horizontal
  - Use the picture from the file FISH.PNG as a fill for the "April" data series

#### No marks will be awarded for point 1 if the chart does not appear on a chart sheet.

- 2. Select worksheet SALES and do the following:
  - Use the <u>=VLOOKUP function</u> and <u>relative cell/range/workbook references</u> to insert the <u>Price for JUNE</u> in the range B4:B43. The price must be obtained from the workbook <u>PRICELIST.XLSX</u>. You must use the <u>=VLookup</u> function to insert the price in the workbook <u>EXAM.XLSX</u>. Do NOT use copy and paste. [No marks will be awarded if the <u>=VLookup</u> function is not used].
  - Use <u>sheet/cell references</u> to insert the *Total number sold* in the range C4:C43. The *Total number sold* can be found on the worksheet MONTHLY in the same workbook (EXAM.XLSX). Do NOT use copy and paste to insert this. [No marks will be awarded if sheet/cell references are not used].
    [2]
  - Use a <u>formula</u> and <u>cell references</u> to calculate the *Total Sales* in the range D4:D43
  - Use a <u>formula</u> and <u>cell references</u> to calculate the Sales including VAT in the range E4:E43
- 3. Select worksheet <u>RATING</u> and do the following:

Use the <u>=IF function</u> and <u>relative cell references</u> to insert the following next to each item in the <u>range</u> J5:J52:

If the *Rating* is equal to 1, insert the text "Best, if the *Rating* is equal to 2, insert the text "Good", if the *Rating* is equal to 3, insert the text "Acceptable" otherwise leave the cell blank. ["Blank" cells must still contain the =Function]. [3]

- 5. Open the file TRIAL BALANCE TEXT.TXT in Excel by browsing for all file types and do the following:
  - Use the text import wizard to split the text file into the following columns:

[3]

- Account number
- Company
- Category Number
- Amount

The delimiter that was used was "#". You should not change the formats of any columns using the wizard.

- Remove all "," and "" using the Find and Replace function.
- [2]

[3]

- Move and Copy the Trial Balance Text worksheet into the Exam.xLsx workbook. (At the end)
- 6. Save the file with your surname, initials and student number as the name of the file, [eg Smith JC 2004151748]. CLOSE THE APPLICATION. Upload and submit the file to Ulink under Assignments Exam Excel for marking purposes. Do not forget to attach the file [Attach file] before clicking on the Submit button.

COMMERCIAL COMPUTER SYSTEMS KRS2001 / CCS22B2

Question 3 Microsoft Office Word 2013 30 Marks

Do Step 1 first then activate Microsoft Office Word 2013, open the file Exam.docx from the "Documents" library (NOT THE NETWORK) and do the following:

| 1. |                                                                                                    | ding: <i>Fresh water fish</i> and<br>align the heading                                                                        | d do the following:                                          |                          |                    | [1]               |  |  |  |  |
|----|----------------------------------------------------------------------------------------------------|----------------------------------------------------------------------------------------------------|--------------------------------------------------------------|--------------------------|--------------------|-------------------|--|--|--|--|
|    | (b) Insert a                                                                                                    | border around the heading the border width must be 3 parts border colour must be G                                            | ot                                                           |                          |                    | [1]<br>[1]        |  |  |  |  |
|    | (c) (iii) The contract of the contract of the | ne border must be applied the hading around the heading eshading colour must be to                                            | o text<br>g as follows:<br><b>Gold – Accent 4 – Lighte</b> l | r 80%                    |                    | [2]<br>[1]        |  |  |  |  |
|    |                                                                                                    | ne shading must be applied the font of the heading to a                                                                       |                                                              |                          |                    | [2]<br>[1]        |  |  |  |  |
| 2. |                                                                                                    | o calculate the total sales for<br>must be correct and no =                                                                   |                                                              | ımn of the table on page | 1.                 | [5]               |  |  |  |  |
| 3. | Apply the Table                                                                                                    | e Styles option "List Table 4                                                                                                 | 4 – Accent 4" to the table                                   |                          |                    | [3]               |  |  |  |  |
| 4. | <ul><li>Left tab at</li><li>Decimal ta</li></ul>                                                                                                    | g tab stops below the exist<br>position 2 cm<br>b at position 12 cm<br>b at position 14 cm                                    | ing text and table on page                                   | 1:                       |                    | [1]<br>[1]<br>[1] |  |  |  |  |
| 5. | Use ordinary te                                                                                                    | Use ordinary text and the tab stops you set in point 4 to type the following text. <b>Do NOT type in the mark allocation!</b> |                                                              |                          |                    |                   |  |  |  |  |
|    | <ul><li>Correct us</li><li>Correct us</li></ul>                                                                                                    | ARDED AS FOLLOWS:<br>e of tabs<br>e of single underline (not lin<br>e of double underline (not l                              |                                                              |                          |                    | [2]<br>[2]<br>[2] |  |  |  |  |
|    | Espresso<br>Latte                                                                                                    |                                                                                                    |                                                              | 1 206 001<br>58 124      | 999 999<br>184 294 |                   |  |  |  |  |
|    |                                                                                                    |                                                                                                    |                                                              | 1 264 125                | 1 184 293          |                   |  |  |  |  |
| 6. |                                                                                                    | Change the margins of the entire document as follows:                                                                         |                                                              |                          |                    |                   |  |  |  |  |
|    | Top Bottom Left                                                                                                    | 2 cm<br>2 cm<br>1.5 cm                                                                                                    |                                                              |                          |                    | [1]<br>[1]<br>[1] |  |  |  |  |
|    | 🥯 Right                                                                                                    | 1.5 cm                                                                                                    |                                                              |                          |                    | [1]               |  |  |  |  |

5. Save the file with your surname, initials and student number as the name of the file, [eg Smith JC 2004151748]. **CLOSE THE APPLICATION!** Upload and submit the file to Ulink under Assignments – Exam Word for marking purposes. Do not forget to **attach** the file [Attach file] before clicking on the Submit button.

# ※ Please hand in this Exam paper.

- \* Ensure that the front page is completed and that you have uploaded, attached AND submitted all *three* files in the correct place.
- \* No marks can be awarded for files that are not uploaded, attached and submitted.
- \* No second opportunity will be granted if files are not uploaded, attached and submitted.
- \* If you are unsure, ask an assistant to help you.